## **Is it possible to change the default communication port(s) for Blancco Management Console?**

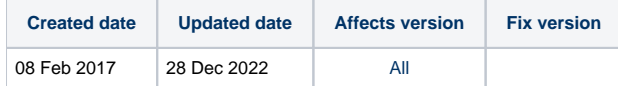

By default, Blancco Management Console is set to use communication ports HTTP 8080 and HTTPS 8443. It is possible to change these default ports after Management Console installation by editing the Tomcat "server.xml" file.

The server.xml file is located at: \Blancco\Blancco Management Console\apache-tomcat\conf

The following highlighted parts need to be modified in the server.xml file:

<Connector URIEncoding="UTF-8" acceptCount="500" compression="on" connectionTimeout="30000" enableLookups="false" executor=" tomcatThreadPool" port="**8080**" protocol="HTTP/1.1" redirectPort="**8443**"/> <Connector SSLEnabled="true" URIEncoding="UTF-8" acceptCount="500" clientAuth="false" compression="on" connectionTimeout="30000" enableLookups="false" executor="tomcatThreadPool" keystoreFile="conf/keystore.jks" keystorePass="mchammer" port="**8443**" protocol="org.apache.coyote.http11.Http11Protocol" scheme="https" secure="true" sslProtocol="TLS"/> <Connector executor="tomcatThreadPool" port="8009" protocol="AJP/1.3" redirectPort="**8443**"/>

Note: If you are using Blancco products that communicate with your Management Console you will need to modify the images communication ports to match the new server port setting.